## How to View Pay Details for Term Assignment

Log into Campus Solution (CS) <u>https://sa.peralta.edu</u> to view Pay Detail . Select Faculty Center Home Page to open Faculty Center tile.

(System will default to **Campus Solutions Administrator**. You will need to select drop down arrow and select **Faculty Center Home Page**)

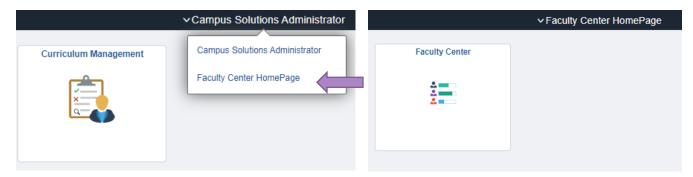

1. Open the Faculty Center tile, then select My Schedule

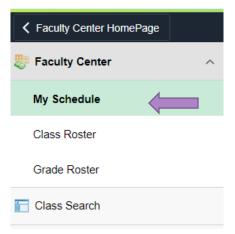

2. Then Faculty Center with My Schedule will open where you can select Pay Detail

| My Schedule   Class Roster                      | Grade Roster                          |                  |            |                            |
|-------------------------------------------------|---------------------------------------|------------------|------------|----------------------------|
| Faculty Center                                  |                                       |                  |            |                            |
| My Schedule                                     |                                       |                  |            |                            |
| 2021 Spring   Peralta<br>Community College Dist |                                       | Change Te        | rm Term W  | orkload Pay Detail         |
| Select display option                           |                                       |                  |            | Grade Instructions         |
| Show All Classes                                | $\bigcirc$ Show Enrolled Classes Only |                  |            |                            |
|                                                 | Icon Legend                           | 🏫 Class Roster   | Grade Rost | er 🛛 🔲 Learning Management |
| My Teaching Schodule > 20                       | 121 Spring > Doral                    | Ita Community Cr | llogo Dist |                            |
| My Teaching Schedule > 20                       | 21 Spring > Perai                     | na community co  | niege Dist |                            |

## How to View Pay Details for Term Assignment

- 3. Term Assignment Pay Detail will open.
  - a. To view other classes, click the forwarding arrow to see other pages or
  - b. To view all, click View All
  - c. If you want to know how Pay is calculated, click **How is Pay Calculated** link

| ✓ Faculty Center                                                           |                                | Term Assignment Pay Detai                                     |
|----------------------------------------------------------------------------|--------------------------------|---------------------------------------------------------------|
| Term Assignment Pay Detail                                                 |                                | How is Pay Calculated                                         |
| Empi ID: Terr                                                              | m 1213 Name                    |                                                               |
| Details                                                                    |                                | Q    4 4 1 of 3 V       View All                              |
|                                                                            |                                |                                                               |
| Class Information                                                          |                                |                                                               |
| Class Nbr:                                                                 | Section: L1                    | Subject ESOL Catalog Nbr 261A                                 |
| Assignment Information                                                     |                                |                                                               |
| Start Date 06/14/2021                                                      | Total no of Payments 1         | Assignment Type ELC                                           |
| End Date 07/22/2021                                                        | Pay Periods Past 1             | Combination Code 501555-13513493086-000000                    |
| Cancel Date                                                                | Pay Periods Future 0           | Campus                                                        |
| ▼ Total Term Payment Weekly Workload Hours 4.00 Weekly Equated Hours 4.000 | Hourly Rate                    | Combined Class Count 3<br>000 Total Term Payment              |
| Payment Due and Over/Under                                                 | Payments                       |                                                               |
| Normal Monthly Payment                                                     | Total should have been<br>Date | n paid To 1778.860 Total Actually Paid To Date 1778.860       |
| Total Remaining payment 0.000<br>forTerm                                   | Under Payment this Ter         |                                                               |
| Total Over Payment 0.000                                                   | Offset to over pmt this r      | month 0.000 Uncollected Over Payment<br>Carried Forward 0.000 |
| Payment due this month 0.000                                               | Referred for Collection        | Amount 0.000                                                  |
|                                                                            |                                |                                                               |
| Q Q                                                                        |                                | 4                                                             |
| Pay Group MONTH                                                            | H Est / Act                    | Earnings Code Amount                                          |
| 1 EXS Jul                                                                  | A                              | PES 1                                                         |

\*If you still need assistance, please call Peralta Helpdesk (510) 587-7800 or email at helpdesk@peralta.edu